# **MANUEL D'UTILISATION**

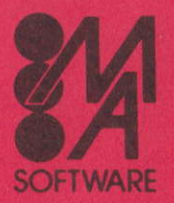

**MICRO APPLICATION** 13 rue Sainte Cécile, 75009 Paris Tél. (1) 47.70.32.44 - Télex : MA 290580 F

# Distribué par : MICRO APPLICATION 13, Rue Sainte Cécile 75009 PARIS

# (c) Reproduction interdite sans I'autorisation de MICRO APPLICATION

'Toute représentation ou reproduction, intégrale ou partielle, faite sans le consentement de MICRO APPLICATION est illicite (Loi du 11 Mars 1957, article 40, ler alinéa).

Cette représentation ou reproduction illicite, par quelque procédé que ce soit, constituerait une contrefaçon sanctionnée par les articles 425 et suivants de Code Pénal.

La Loi du 11 Mars 1957 n'autorise, aux termes des alinéas 2 et 3 de l'article 41, que les copies ou reproductions strictement réservées à l'utilisation destinées à l'utilisation collective d'une part, et d'autre part, que les analyses et les courtes citations dans un but d'exemple et d'illustration'.

Auteur : Frangois Blancher

(c) 1985 MICRO APPL|CATTON 13 Rue Sainte Cécile 75009 PARIS

# **TABLE DES MATIERES**

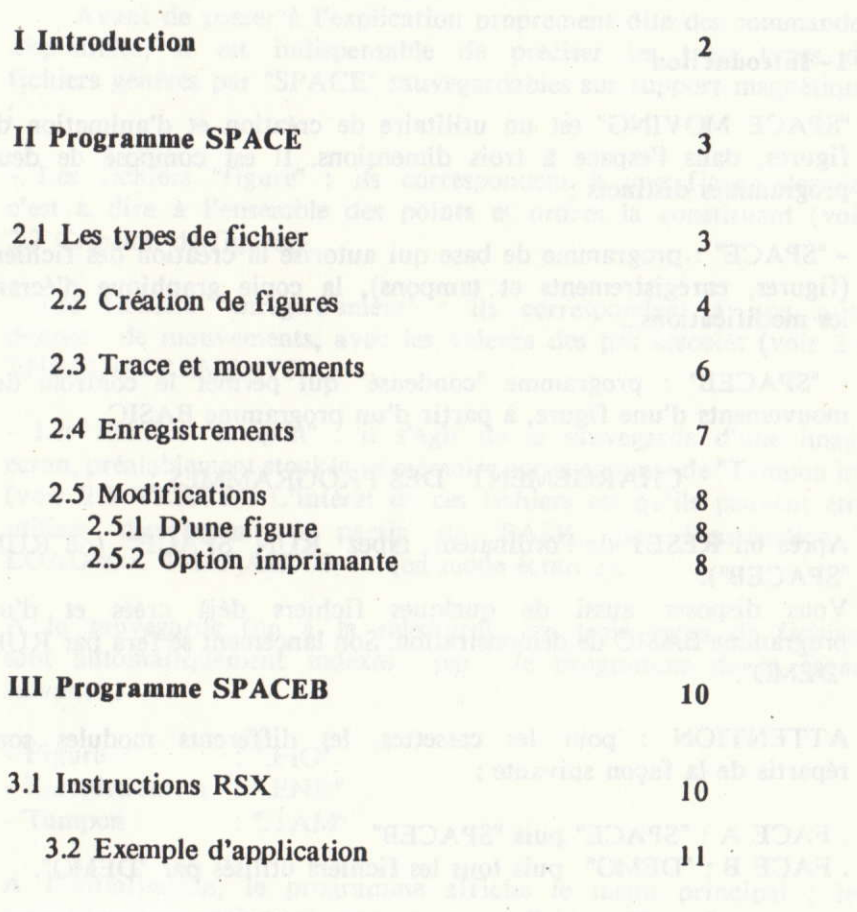

**SPACE MOVING** \*\*\*\*\*\*\*\*\*\*\*\*\*\*\*\*\*\*\*

# 1-Introduction

"SPACE MOVING" est un utilitaire de création et d'animation de figures, dans l'espace à trois dimensions. Il est composé de deux programmes distincts :

- "SPACE" : programme de base qui autorise la création des fichiers (figures, enregistrements et tampons), la copie graphique d'écran, les modifications...

- "SPACEB" : programme "condensé" qui permet le contrôle des mouvements d'une figure, à partir d'un programme BASIC.

**CHARGEMENT DES PROGRAMMES:** 

Après un RESET de l'ordinateur, tapez RUN "SPACE" (ou RUN "SPACEB").

Vous disposez aussi de quelques fichiers déjà créés et d'un programme BASIC de démonstration. Son lancement se fera par RUN "DEMO".

ATTENTION : pour les cassettes, les différents modules sont répartis de la façon suivante :

. FACE A : "SPACE" puis "SPACEB" . FACE B : "DEMO" puis tous les fichiers utilisés par "DEMO".

 $-2-$ 

### 2- Programme SPACE

# 2.1 Les types de fichier :

Avant de passer à l'explication proprement dite des commandes disponibles, il est indispensable de preciser les trois types de fichiers générés par "SPACE" sauvegardables sur support magnétique

- Les fichiers "figure" : ils correspondent à une figure donnée, c'est à dire à l'ensemble des points et ordres la constituant (voir 2.2 Création de figures).

- Les fichiers "enregistrement" : ils correspondent à une suite donnée de mouvements, avec les valeurs des pas associés (voir 2.4 ENREGISTREMENTS).

- Les fichiers "tampon" : il s'agit de la sauvegarde d'une image écran, préalablement stockée en mémoire par la commande "Tampon in" (voir 2.3 TRACE). L'intérêt de ces fichiers est qu'ils peuvent être utilisés directement à partir du BASIC par l'instruction :  $LOAD"xxx. TAM", & CO00$  (en mode écran 2).

A la sauvegarde (ou à la relecture), ces trois types de fichiers sont automatiquement indexés par le programme de la façon suivante :

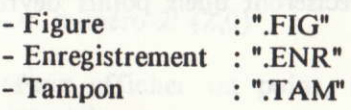

A l'initialisation, le programme affiche le menu principal ; les trois premières options se rapportent aux fichiers "figure".

-3 -

# 2.2 Création de figures :

Sélectionnez l'option (2) du menu principal.

Pour situer un point dans l'espace, on utilise un système de coordonnées direct. l'axe xx' étant perpendiculaire au plan de l'écran :

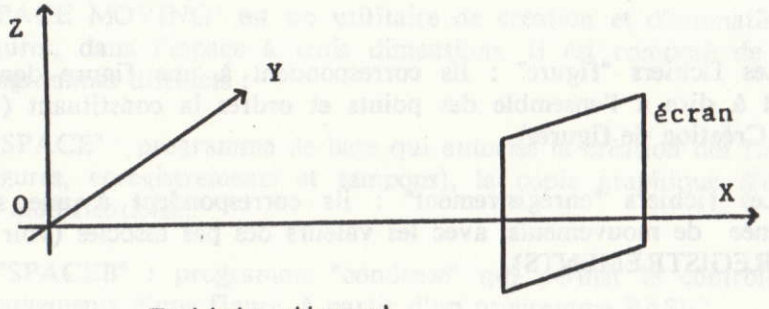

Triède direct

Chaque point est alors repéré par trois composantes, x,y et z, respectivement l'abscisse, l'ordonnée et la cote.

Pour créer une figure, une fois l'option "création" du menu principal sélectionné, on doit indiquer le nombre de points constituant la figure et leurs coordonnées respectives ; puis, dans un deuxième temps les ordres qui préciseront quels points devront être reliés.

 $-4-$ 

exemple : réalisation d'un triangle posé sur l'origine et dans le plan Oyz.

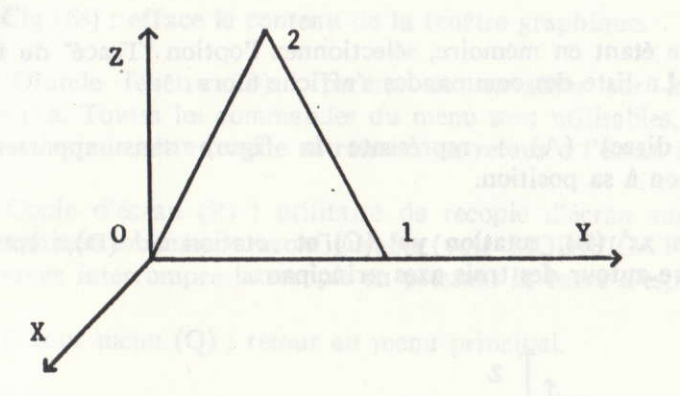

On a alors trois points :

Pt. numéro 0: (0,0,0) Pt. numéro 1: (0,100,0) Pt. numéro 2: (0,50,100)

et trois ordres :

Or. numéro 0: (0,1) Or. numéro 1: (1,2) Or. num6ro 2: (2,0)

(Pour afficher un point, il suffit de l'indiquer en origine et en arrivée).

On peut ainsi construire des figures comportant jusqu'à 100 points<br>et 150 ordres. Cette opération terminée, on retourne et 150 ordres. Cette opération terminée, on retourne automatiquement au menu principal. On peut alors sauvegarder cette figure, éventuellement procéder à des modifications (voir 2.5 MODIFICATIONS), ou encore passer directement au tracé.

#### 2.3 Trace et mouvements :

Une figure étant en mémoire, sélectionnez l'option "Tracé" du menu principal. La liste des commandes s'affiche alors :

Tracé direct (A) : représente la figure sans apporter de modification à sa position.

- Rotation xx' (B), rotation yy' (C) et rotation zz' (D) : rotation de la figure autour des trois axes principaux.

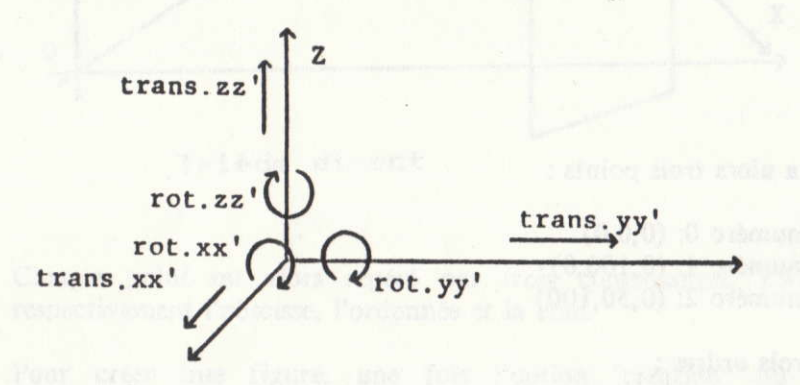

- Zoom (E) : agrandit ou rétrécit la figure (changement d'échelle).

- Translations xx' (F), yy' (G), zz' (H) : translation de la figure le long des axes principaux.

- Superposition (I) : permet le non effacement de la figure entre deux tracés.

- Pas négatifs (J) : inverse le sens de toutes les commandes de mouvements ci-dessus.

- Tampon out (L) : superpose à l'écran une image précédemment stockée par "tampon in".

- Position initiale (N) : réinitialise la position de la figure, sans la tracer ni effacer l'écran.

- Clg (M) : efface le contenu de la fenetre graphique.

- Grande fenêtre (O) : permet de travailler sur la totalité de l'écran. Toutes les commandes du menu sont utilisables. Une seconde pression sur cette touche entraînera un retour à l'écran initial.

- Copie d'6cran (P) : utilitaire de recopie d'6cran sur imprimante graphique totalement reconfigurable (voir MODIFICATIONS). Vous pouvez interrompre la recopie en pressant la barre d'epace.

- Retour menu (Q) : retour au menu principal.

## 2.4 Enregistrement :

"SPACE" autorise l'enregistrement d'une série de mouvements<br>(jusqu'à 1024), et sa sauvegarde sur support magnétique (fichier ".ENR').

Une figure étant en mémoire, sélectionnez l'option (5) du menu principal. La création d'un enregistrement est alors tout à fait simple. En effet, après le choix de l'option (2) (création), le menu "TRACE" apparaît. Les commnandes sont alors utilisables de la même façon qu'au chapitre 2.3. Seule la commande "Retour menu" provoquera un branchement direct au menu "Enregistrement".

Ici aussi, on peut alors sauvegarder la série de mouvements, ou bien passer directement à sa visualisation par la commande "Trace (4)".

Pour stopper la visualisation d'un enregistrement, pressez Ia barre d'espace, à l'issue d'un cycle.

 $-7 -$ 

#### 2.5 Modifications :

#### 2.5,1 D'une figure

- D'un point ou d'un ordre : on peut procéder à une création, une modification ou une destruction. Attention : la destruction d'un point entraîne la remise à jour des ordres qui s'y rapportent et la renumérotation des points suivant le point détruit. Par exemple, dans le cas du triangle précédemment construit, après la destruction du point numéro 1, on aura :

. Deux points : numéro 0 (0,0,0) et numéro 1 (0,50,100) . Un ordre : numéro  $0(1,0)$ 

- Des pas : les pas sont les unités de déplacement pour les commandes de mouvements (rotations et translations). Par ailleurs, on peut modifier la qualité de la déformation en faisant varier la distance du point de vue à l'objet. Il convient toutefois d'être prudent car l'abscisse de tout point de l'objet doit être de tout point de l'objet doit être strictement inférieure à cette distance. Dans le cas contraire, la déformation tendrait vers l'infini et il s'en suivrait un affichage bizarre !.

2.5.2 Option "Imprimante' : elle autorise trois commandes.

. LIST ECRAN - LIST IMP : liste les points et ordres constituant la figure en mémoire sur l'écran ou une imprimante. On peut interrompre le listing par une pression sur une touche quelconque, puis le relancer par une seconde pression.

. REGLER : l'utilitaire de recopie d'écran utilise les caractères de contrôles et le format graphique de l'imprimante AMSTRAD DMP1.<br>Cette option permet de redéfinir cet utilitaire suivant permet de redéfinir cet l'imprimante utilisée. Pour cela, vous devrez indiquer trois séries de caractères, suivant les indications de votre manuel imprimante, suivies de la valeur 255 indiquant la fin de série:

. Première série : elle correspond à la suite de caractères de contrôles indiquant le mode graphique pour une série de 100 pixels.

. Deuxième série : elle correspond à la suite de caractères de contrôles positionnant un interligne de  $7*0.35$ mm (en général  $27.65.7$ .

. Troisième série : certaines imprimantes (comme les SMITH-CORONA), utilisent, pour le mode graphique, une matrice de caractère inversée. Vous devrez, dans ce cas, positionner le mode "inverse" en répondant "l".

Exemple: réglage du mode graphique pour l'imprimante SMITH-CORONA Faster 80 :

.Première série : 27 42,0,1o0,o,255

.Deuxième série : 27,65,7 2s5

Troisième série : I

stocket was house done to memory patterns Toute due out

# 3 Programme SPACEB broggerman alla since antiner'l

#### 3.1 Instructions RSX :

SPACEB est un outil permettant la gestion des fichiers ".FIG" et ".ENV" au sein d'un programme BASIC, par l'intermédiaire de nouvelles fonctions précédées du caractère "|" (SHIFT @).

Chargez SPACEB comme indiqué précédemment, le retour au basic est automatique, toutes les fonctions classiques étant utilisables.

Après avoir chargé un fichier ".FIG" par la fonction LOAD "xxx.FIG", vous devez initialiser sa position par la commande ' |INIT. Vous disposez alors des fonctions suivantes (utilisables quel que soit le mode écran) :

- $-|{\text{TRACE}}|$ : = tracé direct.
- $|ROTX|$  : = rotation xx'.
- $|ROTY|$  : = rotation yy'.
- $|ROTZ|$  : = rotation zz'.
- $-|ZOOM| := zoom.$
- $\text{TRANSX}$ : = trans xx'.
- $|{\text{TRANSY}}$ : = trans yy'.
- $\text{TRANSZ}$  : = trans zz'.
- $-SUPERP$  : = superposition
- $-$  IINIT : = position initiale.
- $-NEG$  : = pas négatifs.
- $-$  [TAMPI : = tampon in.
- $-$ [TAMPO : = tampon out.

ATTENTION : Ces deux dernières instructions, comme pour SPACE, stockent une image écran en mémoire. Toutefois, cette image est placée en dessous du programme "SPACEB" et occupe une zone de 16 Ko. Pour utiliser ces commandes à partir d'un programme BASIC, il sera alors indispensable de protéger cette zone, et du même coup les variables alphanumériques, par l'instruction MEMORY 19915.

. Après avoir chargé un enregistrement par LOAD "xxx.ENR" :

 $|ENR$  : = déroulement d'un cycle enregistrement.

. Modification des pas :

- |PAS,i,@A : où A est une variable réelle prédéfinie, et i le numéro du pas, prenant les valeurs :

. 1 pour la distance oeil-obiet

. 2 pour les translations

. 3 pour les rotations

Exemple : affecter la valeur PI/4 au pas "rotation" :

100 i= $PI/4$  :  $|PAS,3,\omega$ i.

Création ou modification d'un point :

- |POINT,i,@Z,@Y,@X : où X,Y et Z sont des variables réelles prédéfinies représentant l'abscisse, l'ordonnée et la cote, et i le numéro du point. Attention, lors de la création d'une figure, rentrez vos points les uns à la suite des autres, en partant du numéro 0. Les coordonnées du point sont relatives à l'origine de l'écran que l'on définit par l'instruction BASIC résidente : ORIGIN x,y.

. Création ou modification d'un ordre :

- |ORDRE, i, A, B : où A et B sont les numéros des points concernés, et i le numéro de l'ordre.

. Destructions :

- |DELP,i : détruit le point numéro i. La destruction d'un point est faite de la même facon qu'avec SPACE.

- |DELO,i : détruit l'ordre i.

 $-11 -$ 

- |DEL : efface la figure en mémoire.

# 3.2 Exemple d'application :

**LIBRITANISM - L** 

Voici un exemple de création et d'animation du triangle du chapitre  $2.2.$ 

Dans un premier temps le programme définit le triangle et l'affiche. Les coordonnées des points et les ordres sont stockés en DATA.

Ensuite le programme attend que l'utilisateur presse une touche pour exécuter l'ordre correspondant.

HAIT. Mons democr show, her contrious general formed office

s dies a he welsen welchen peiste in der ein

```
10 MODE 1
20 ORIGIN 320,200
30 IDEL
40 ' Point 0 (0,0,0) ; Ordre 0 (0,1)
50 DATA 0,0,0,0,1
                          : Ordre 1(1,2)60 ' Point 1 (0,100,0)
70 DATA 0,100,0,1,2
80 ' Point 2 (0,50,100) ; Ordre 2 (2,1)
90 DATA 0,50,100,2,0
100'110 ' *** Creation des points et des ordres
                                                ***
120'130 FOR n=0 TO 2
140 READ x, y, z, a, b150 IPOINT, n, @z, @y, @x
160 IDRDRE, n, a, b
170 NEXT
180 '
190 ' *** Affichage et deplacements de la figure *
200 '210 ITRACE
220 '230 i *= INKEY *: IF i *= " " THEN 230
240 GOSUB 250:GOTO 220
250 '
260 IF i *= "x" THEN IROTX: RETURN
270 IF i *= "y" THEN IROTY: RETURN
280 IF i *= "z" THEN |ROTZ: RETURN
290 IF i *= "^" THEN | ZOOM: RETURN
300 IF i *= "X" THEN | TRANSX: RETURN
310 IF i *= "Y" THEN ITRANSY: RETURN
320 IF i *= "Z" THEN | TRANSZ: RETURN
330 IF i*="i" THEN | INIT: RETURN
340 IF i *= " j" THEN INEG: RETURN
350 RETURN
```
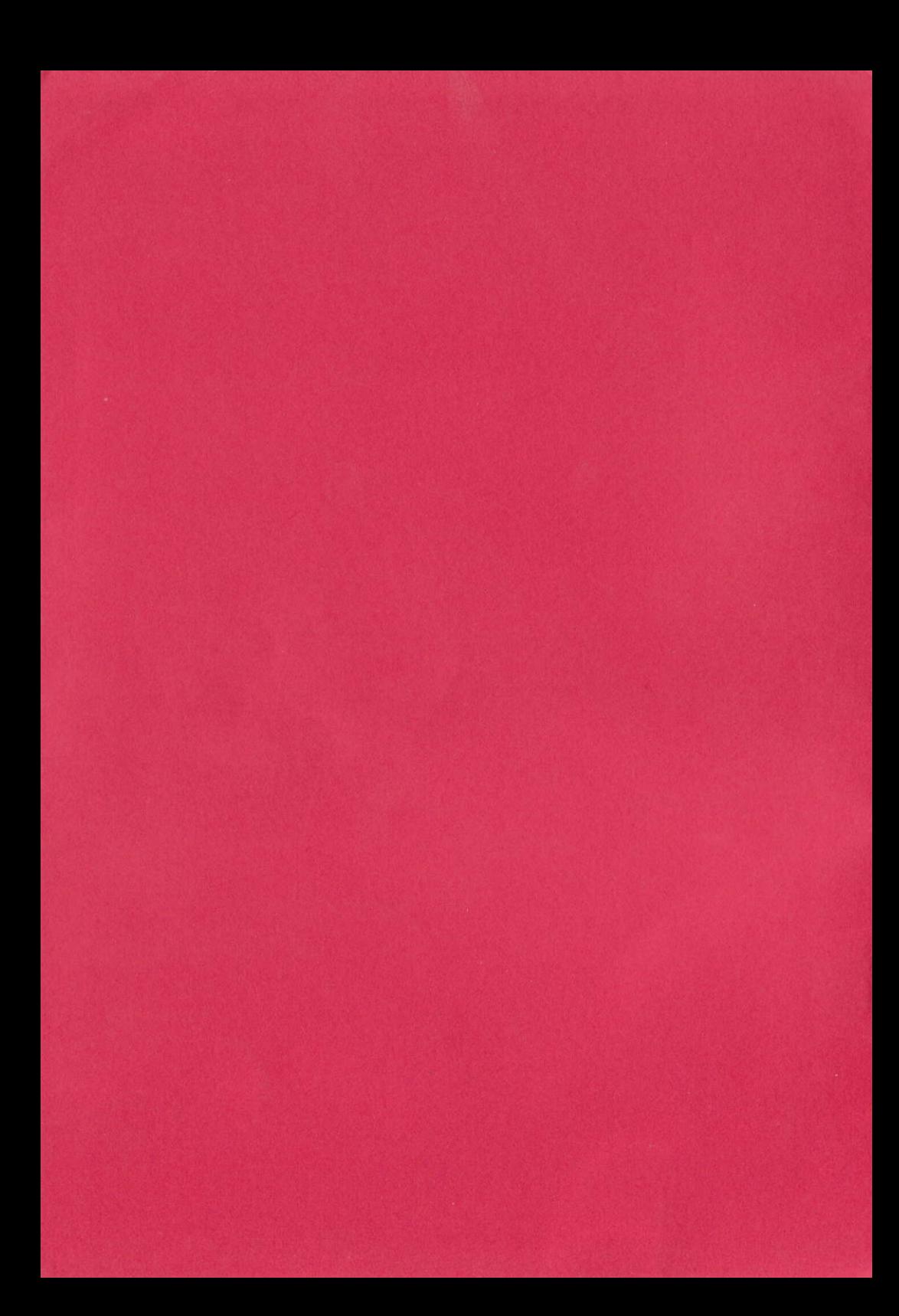